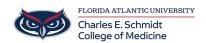

Knowledgebase > OwlMed and Canvas > OwlMed Curriculum Mapping: How to Map Session Objectives to Course Objectives

## OwlMed Curriculum Mapping: How to Map Session Objectives to Course Objectives

Marcelle Gornitsky - 2025-07-29 - OwlMed and Canvas

## **Curriculum Mapping of Course Events (Course Directors)**

## Steps:

- 1. Navigate to Owlmed.fau.edu
- 2. Navigate to your Course via the Courses tab
- 3. Navigate to Events --> All Events on the left hand menu (minimize materials if option is not visible)
- 4. Select an event to open the event page
- 5. Select Mapping --> Map Session Objectives
- 6. Click on a session objective to edit or add new session objectives one by one
- 7. Click on **number** that appears under G/O # and map Course Objectives/Program Goals

## See a video on the process: